Participant Portal Overview

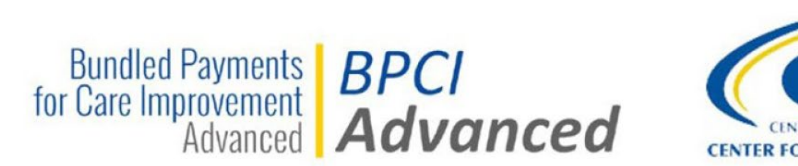

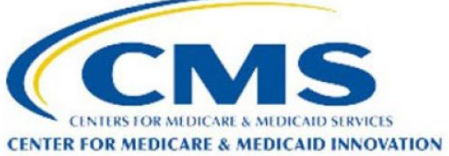

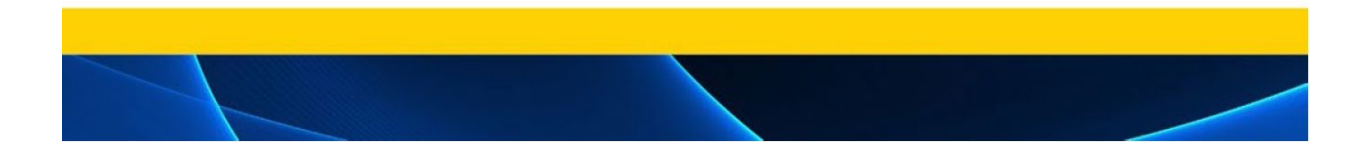

# **(Host) Chanda Boone:**

Good afternoon or morning, depending on where you are in the country. As we prepare to get started today, please take a moment to participate in the poll that you see on screen.

Hello everyone. We're going to wait a few moments to allow others to join us, but as we do that, would you kindly take a moment to participate in the poll that appears on screen if you have not already done so.

Hello and welcome to the BPCI Advanced Participant Portal Overview and General Q&A Session. I'm Chanda Boone and joining me is Glenna Davis. We are your hosts for today. Before we begin, I'd like to share a few housekeeping items.

Next slide please.

All participants will be in listen only mode for the duration of this session. Closed captions are available during today's event. You can turn captions on or off by clicking on the CC button near the bottom of your screen.

Please note that while the chat panel is accessible, we encourage you to use the Q&A panel if you would like to ask a question. The chat panel will be used to share resources and general information for my host and panelists. Our BPCI advanced team will review and respond to questions posed in the Q&A panel during our time together today.

Any unanswered questions will be transcribed with responses and shared along with the on demand recording, slide deck and applicable resources at a later time.

You will receive an e-mail notification through the In the Know Bulletin when those resources are available. If you are participating live with us, you will receive a Thank You e-mail one day after the event has ended. You may use that e-mail as proof of attendance if needed.

To kick off our session today, it is now my pleasure to turn the floor over to Miss Dara Clay. Dara, the floor is yours.

# **Dara Clay:**

Thank you so much, Chanda for getting us started. Hi, my name is Dara Clay and I work on the BPCI Advanced Model along with Tom Ensor and Aaron Broun. Before we jump into the presentation today, Chanda, can we take a look at those poll results?

OK, so it seems like we have quite a few folks who are slightly familiar and not familiar at all. Well, that's great because that's why we are here today. Today we have prepared a presentation on our Participant Portal. You will use that Portal to submit your Model **Deliverables** 

At the end, we will also have time to answer any questions you may have, and we will answer those live today. We're really excited to share this information with you, so let's get started.

Next slide please.

During today's event, we will be answering general questions you may have on the Model or the Portal that you will use to participate in the Model.

However, we are really excited to announce our next upcoming webinar that will answer Pricing Methodology Questions. On that call, we will have our Subject Matter Experts

who can answer those more complex questions you may have on Pricing Methodology within the Model.

We do request you submit any Pricing Methodology questions you may have ahead of time, and you can do so at the link submitted in the chat.

Next slide please.

Today for our agenda, we'll be doing a quick overview of Required Model Year 7 Deliverables, an Overview of Participant Portal, and we will leave time for any questions you may have towards the end.

I'm going to pass it off to my colleague Aaron Broun to give us a walkthrough on Model Year 7 Deliverables.

Next slide please.

## **Aaron Broun:**

Thanks Dara.

So, we have discussed the required Deliverables from Model Year 7 quite a bit recently between our last live event, our In the Know Bulletins, and some other communications. You will hear more about them today as we talk about the Participant Portal.

To frame that discussion, let's walk through a quick refresher on the Deliverables.

Next slide please.

So, this slide maps out the Deliverables that Participants must submit to participate in the Model's 2-year extension.

The blue box on the left lists the Deliverables that must be submitted during Quarter 4 of 2023 prior to the start of Model Year 7.

I want to flag a couple of important points here.

First, please note that we do not anticipate offering a new Participation Agreement for Model Year 8, so signing the Model Year 7 Participation Agreement will be your opportunity to participate in Model Year 8.

Second, please pay close attention to the frequency with which each Deliverable must be submitted.

Four Deliverables are due on a yearly basis, one is due twice a year and one is due each quarter.

The timeline at the bottom shows the two Deliverables that must be submitted more often than annually.

Next slide please.

This chart sums up the due dates for all of the Deliverables that must be submitted prior to Model Year 7.

The Participation Agreement and Participant Profile are due on December 4th, and the QPP List, FAL, CRP and Participant DRA Form are due on the 18th.

Please refer to the appropriate column in the chart to determine the Deliverables that you must submit based on your status as either a New or Active Participant in the Model.

Next slide please.

So, the Model Team has prepared a set of guides and templates to guide you through the process of accessing, completing, and submitting your Deliverables.

As we drop links to these guides and templates in the chat, I want to make a couple of notes regarding the templates.

First, please note that the CRP template is a PDF sample because the Care Redesign Plan is completed directly in the Participant Portal.

And second, please be aware that the Participant Profile template is specific to each BPID and as a result these templates will be distributed separately.

We anticipate releasing the Participant Profile template via the Participant Portal soon and we will provide notification via e-mail when we do.

Now I'll pass it to Tom to get into the Participant Portal.

Next slide please.

#### **Tom Ensor:**

Thanks, Aaron. So yeah, next I will give a general overview of the Participant Portal and some of the important functions that are useful for Applicants and Participants.

Next slide please.

So, as we move into this next phase of the Application period, the Applicants and Active Participants are going to be required to access the Participant Portal in order to access and review:

- Organizational information,
- Verify Clinical Episode selections,
- Update and manage Points of Contact or POCs for your organization,
- Manage and submit Model Deliverables,
- Submit legal documents, and
- Access the Document Library and Announcements section for additional resources and references.

The Participant Portal can be accessed using the link at the bottom of the page and it will also be shared now in the chat.

Next slide please.

Though the Participant Portal is separate from the Application Portal and the Data Portal. However, it does utilize the same CMS IDM credentials for login.

In addition to needing a CMS IDM account, you'll also need to be designated as a Primary or Secondary POC for the BPIDs that you would like to access.

At this time, Applicants will have two POCs in the Portal. The Primary POC is going to be the individual that was designated as a Primary POC on the Application and the Secondary POC is the individual that submitted the Application. In some cases, this could be the same person.

Primary POCs will be able to add more POC's for each BPID and I will discuss this process in more detail in a later slide. If you do not have a CMS IDM account yet, I recommend following along with the detailed walkthrough available in the Participant Portal User Guide. That link will be available in the chat as well.

Next slide please.

So, upon logging in to the Participant Portal for the first time, all new users that haven't registered for Participant Portal access before, will need to use the green New User Registration button on the login screen and this will link the CMS IDM account that they have to the BPCI Advanced Participant Portal.

After completing this, you'll be able to just simply log in with your CMS IDM credentials for future login attempts.

### Next slide please.

All right, so after logging in you will reach the Landing Page that appears on the screen here and I want to highlight three very important functions that are available to Users on this page.

- First is the Menu on the left side of the screen and this is going to be the main mode for navigating between different sections of the Portal and as this presentation goes on, we'll cover each of these sections moving down this list here.
- The second important function is the Upcoming Deadlines box on the right side of the screen, and this will serve as a quick and easy way to check which Deliverable Submission Periods are open and when the due date is. Clicking that Manage button will take you straight to the page that will allow you to submit the respective Deliverable or Legal Document.
- And lastly, I want to draw attention to the Switch BPID button which is at the top of the screen. This will only be available if you're listed as a POC for multiple BPIDs, and if so, this button will allow you to switch between each BPID in the Portal.

### Next slide please.

So, the first section that we'll review is the Profile Section. Within the Profile Section, there are three subsections, Profile Details, Contacts, and Episodes. The Episodes tab will be blank for now for new Applicants until the Episode Initiator and Clinical Episode Service Line Group Selections are made for Model Year 7. But the Profile Details tab will show Organizational information such as Legal Business Name, and Physical and Mailing Addresses.

These fields have automatically been populated using information that was submitted on the Application.

These fields are not editable for Users, so we ask that once you get access to the Participant Portal, to go in take a moment, and review your organization's information and e-mail us if there appears to be any discrepancies with what was submitted on the Application.

#### Next slide please.

So, the Contacts section is where Users can view all of the POCs that are associated with the BPID, and Primary POCs are going to have the ability to edit POC information here and add new POCs or delete existing ones.

Next slide please.

So, there are three different POC types that individuals can be designated as in the Portal.

- The Primary POC has access to the Participant Portal, and they can download Documents or upload Submissions. It is the only POC type that can add or delete Contacts, so they maintain the responsibility of keeping their organizations POC's up to date. Primary POCs will also be on our internal mailing list so they will receive Model e-mail communications. Each BPID can have up to two Primary Points of Contact. We recommend having two Primary Points of Contact designated for each BPID just in case.
- Secondary POCs also have access to the Participant Portal, and they can download or upload Documents, but they cannot edit POCs. They can edit their own POC information like e-mail and phone number though. Secondary POCs will receive our e-mail communications and each BPID can have up to 5 Secondary POCs.
- Other POC's will not have Participant Portal access but they will receive our e-mail communications and your organization can add as many of these POC types as you would like.

I'm now going to pass it back to Aaron and he'll walk us through the next section of the Portal.

## **Aaron Broun:**

Thanks, Tom. So next, we're navigating down to the Deliverables section.

This section is broken up into four subsections for each Model Deliverable.

On this page you will see upcoming due dates and you'll see the Manage button for all Deliverables.

By selecting the Manage button, you'll navigate to a Deliverable Specific screen where you can download the template and submit the Deliverable.

Next slide please.

As an example, this screen shows what Users would see if they clicked the Manage QPP button on the previous screen.

At the top of this page, you'll see the available template, which can be downloaded using the Download button, as well as a green Upload button.

This Upload button will only be visible if there's an open Submission window for that Deliverable. Below that you'll see a subsection labeled by Year and Quarter.

After uploading a Deliverable to the Portal, it will automatically be put into the section for the Year and Quarter it was submitted for.

Users can always use this screen to download previous submissions if needed.

This submission process is the same for all Deliverables and Legal Documents, except for the Care Redesign Plan, which is fillable directly in the Participant Portal.

Next slide please.

The Participant Portal is not only used for submitting deliverables and legal documents, but also as a repository for BPCI Advanced e-mail Communications and other resources. The Announcement section is one of those repositories.

The Announcement section serves as an archive of all e-mail communications that are sent out via the BPCIAdvanced@cms.hhs.gov e-mail address. So users can navigate to this Announcement section and sort the list of emails by month and year to find an e-mail communication.

Next slide please.

The next section is Legal Documents. You'll notice that it looks very similar to the Deliverables section covered earlier. It functions exactly like the Deliverables section and the process for downloading the blank template and uploading the completed document is the same.

We're going to skip down now to the Document Library. You'll notice that the next section in the menu on the left is titled Monitoring and Compliance. However, users will not be required to submit Monitoring and Compliance documents in the Participant Portal. If a Monitoring and Compliance Deliverable is due, our Monitoring and Compliance contractor will reach out to your organization via e-mail with the next steps.

Next slide please.

So, the Document Library is the other repository of Model resources. This is where the Model Team will share important documents which are often referenced in our e-mail communications.

These are documents that we cannot make publicly available on the website and are generally operational, technical, or learning resources.

At the top of the Document Library screen there are two drop down menus that allow users to filter the search results. These are called Document Type and Document Subtype.

When the Model Team uploads resources to the Document Library, we'll explain which document type and subtype to use to find the files.

This concludes our overview of the Participant Portal and now I'll pass it back to Dara for our Q&A session.

Next slide please.

## **Dara Clay:**

Thanks so much, Aaron and Tom. We have two polls just to do a bit of a pulse check. Chanda, can you put those on the screen for us? We'll give you a few moments to answer.

The first is:

• We sent out notification of Participant Portal access to all Applicant POC's yesterday. Have you accessed the portal?

And the second is:

• Are you familiar with the Deliverables needed for participation in Model Year 7? We'll give you a few moments to answer them.

OK. Chanda, can we see those poll results?

OK. For the first question, great, 32% say yes, they have accessed the Portal. That's wonderful. I see half are planning to do so soon. That's great. I hope today's webinar was a bit helpful in seeing what the Participant Portal looks like and how it functions.

For the second question, great 21%, are very familiar and half are somewhat familiar. Well, that's not too bad. We will be following up next week with the BPCI Advanced In the Know Bulletin expanding on Participant Portal access. So make sure you're subscribed there. If we have your e-mail information on file, we'll also send it via e-mail.

We also have User Guides that have been dropped into the chat that can help you learn more about how to fill out the Model Year 7 Deliverables, and how to input those into the Participant Portal.

Thanks so much for participating in the poll. Really appreciate that.

Next slide please.

All right, so now we will go into our Questions and Answers portion. We will start with questions submitted during registration. You may also submit any questions you may have in the Questions and Answers box to be answered live. My colleagues will assist with answering these questions.

Since this is a general Q&A, we will move from topic to topic, so feel free to answer, ask questions that don't pertain to the Participant Portal exactly, but if you do have Pricing Methodology questions, please save those for our upcoming webinar, where we can dive more into that. Our first topic is Data Portal Access, and the Data Portal does differ from the Participant Portal. Aaron, can you introduce us to our first question?

#### **Aaron Broun:**

Yeah, absolutely. Thanks, Dara. So, this is a question that we've actually gotten a few times. The question is: "I've been trying to access files for my new Applicant BPID in the Data Portal, but I'm only able to see files from my current Participant BPID." So, this is someone who is a POC for existing as well as new BPIDs. "How can I access data from my new BPID?"

And the answer to that is that if you already have access to the Data Portal for your existing BPID and you're seeing files for that one, but not for your new BPID, then I think most likely you still need to request access to the Data Portal for your new BPID.

So, this is the third step in requesting access to the data portal which is accessing the BPCI advanced application. So, instructions can be found in section three of the data portal User guide which we'll drop in the chat.

#### **Dara Clay:**

Perfect. Thanks so much, Aaron. Great information. Tom, can you help us out on our next Data Portal question?

#### **Tom Ensor:**

Yes, I can. I actually have two here, so I'll go through both now. So, the first one is, "Can you please confirm whether there's a limit to the number of downloads for data within the Data Portal? And furthermore, can a Standard User and a BPCI Advanced Data Primary Point of Contact both download the data independently?"

So, to answer that, there's no limit to the number of downloads for data within the Data Portal, and there's also no restriction on a Data Primary Point of Contact and a Standard User downloading the data independently.

We do advise that users download data in a timely manner after it becomes available as certain files, for example Monthly Claims Data, are overwritten when more recent data files are uploaded.

And then my other question I have here is "Due to personnel changes, an individual who is both a Primary POC and a Data Primary POC has left our organization. How do we go about replacing them as a Primary POC and Data Primary POC with other individuals? What information do we need to provide?"

So, if you're an applicant, there's really no way to update the Data Primary POC yet. So please e-mail us at [BPCIAdvanced@cms.hhs.gov](mailto:BPCIAdvanced@cms.hhs.gov) for assistance in replacing that that that Data POC and the Primary POC that would be in the Participant Portal that we talked about today, as you won't have an another Primary POC on file to do that update for you. So, we can do that on your organization's behalf.

You would just need to include the contact information for that new POC like Name, Phone Number and E-mail and then we will provide e-mail confirmation when the request is complete. If you're an Active Model Participant, then you can just make changes to these POC's in the Participant Portal. And you can edit the Data Point of Contact for your Organization by submitting a new DRA Form, which would also happen in the Participant Portal.

## **Dara Clay:**

Awesome, Tom. Thank you so much.

Kendra, we have a couple of questions on Waivers. Can you start us off with our first question?

## **Kendra Glasgow:**

Sure. So, the first question is, "Can I get guidance on using the 3 Day SNF Rule Payment Policy Waiver when discharging a BPCI Advanced Beneficiary?"

Great question. So, if eligibility criteria and coverage requirements for the beneficiary are met then Participants may use the 3 Day SNF Rule Payment Policy Waiver to discharge a beneficiary to a qualified SNF after fewer than three days of inpatient Hospitalization. Eligibility criteria and coverage requirements for beneficiaries are outlined in the Participation Agreement.

## **Dara Clay:**

Perfect. Thank you so much, Kendra. Sacha, we have one more on Waiver.

## **Sacha Wolf:**

Yeah. So, this question is asking, they heard that BPCI Advanced Participants have access to Fraud and Abuse Waivers. Where can they find them?

So that is true. BPCI Advanced Participants do have access to Fraud and Abuse Waivers, and as Kendra mentioned a little bit earlier, we do have Payment Policy Waivers. So, the SNF 3 Day Waiver that that Kendra was talking about is a Payment Policy Waiver. So, there's two types of Waivers that BPCI Advanced Participants have access to.

The Fraud and Abuse Waivers allow a Participant to share their NPRA or their Net Payment Reconciliation Amounts, or they can also allow beneficiary incentives. The Payment Policy Waivers are the ones that are waiving a certain Medicare policy. So just, the one that Kendra is mentioning, waiving the 3 Day Inpatient Hospital stay prior to a beneficiary receiving Skilled Nursing services, so that's a policy that we're waiving. So, we do have offer those types of waivers. More information about those waivers will be in the Participation Agreement, but there's information that is publicly available for the Fraud and Abuse Waivers, and I'll put a link in the in the chat that gives you the details of the Fraud and Abuse Waivers.

Perfect. It's just popped up there. So, if you go to that link and you select on BPCI Advanced, you can sort of see the existing Fraud and Abuse Waivers available to Participants.

And Dara, do you mind if I answer a live question here because I see that we got a live question?

## **Dara Clay:**

Absolutely!

## **Sacha Wolf:**

It says, perfect, so it says in the "Is the Participation Agreement available in the Portal?" So, the Participation Agreement isn't available in the Portal yet, but it will be. So, the Waivers that we're talking about, that'll be in the Participation Agreement. However, it's not available yet in the Portal. It will be coming and when we do have it available, we'll make sure that we send an e-mail out to all our Participants and Applicants letting them know that it's available.

## **Dara Clay:**

Thank you so much, Sacha.

OK. We'll move into a few questions on Quality. We've got a couple of questions on that. David, do you want to help us out with our first question regarding Quality Measures within the Model?

## **David Bowen:**

Yeah, of course. Thanks, Dara. It looks like our first question here is: "What additional data would a Participant receive from our Registry Partners if they choose to enroll into the Alternate Quantity Measure Set heading into Model Year 7?

Well, our Partner Registries provide some additional data. So, the Participant can monitor their performance on their site Quality Measures and also look at some National Data Benchmarks and potential like comparisons within similar institutions. Also, each registry has unique tools and dashboards for Participants to leverage for Monitoring and Quality improvement.

So, for more specifics on the additional data provided by each of these registries, I would say definitely please reach out to our appropriate Points of Contact and definitely feel free to reach out to us through our Model inbox and so forth. And we can provide you with that list. Participants can use those contacts to, you know, help identify if they're members of these organizations and so forth.

So, Dara, I'll pass it back to you.

# **Dara Clay:**

Thank you so much, David. OK, I'll pass it over to Justin to answer our next question on Quality.

### **Justin Bondietti:**

Yeah. Thanks, Dara. So, we got a Convener and asking: "If all their Downstream Episode Initiators need to participate in the same Quality Measure Set?" And the answer to that is no, because each Episode Initiator can select either the Administrative or the Alternate Quality Measure Set for each Clinical Episode Category that they have selected. So, Episode Initiators will need to make these selections in the Participant Profile and the Participant Profile is due in December 2023 for Active Model Participants and Applicants who are applying in 2023 for Model Year 7.

All right, Dara, back over to you.

#### **Dara Clay:**

Awesome, Justin, thank you so much. David, I'm going to pass it back over to you.

#### **David Bowen:**

Of course. Thanks, Dara. Yeah. So similar question, "Can our Episode Initiators change their Quality Measure Set selections? Well, Participants are required to select either the Administrative or Alternate Quality Measure Set for each of their Clinical Episode Categories on an annual basis.

So, our Participants typically cannot add more Episode Initiators and or Clinical Episode Service Line Group Selections in the model. So Active Participants have the option to make changes to their selections each year. So definitely for more information on this, please refer to our Model Year 7 Options for Active Model Participants Job Aid and Participants will make their Quality Measure Selections within the Participant Profile and that, Justin mentioned, that will be submitted in December.

Justin, I will toss it back to you for our last Quality question, if you want to wrap it up.

#### **Justin Bondietti:**

Yeah. Thanks, David. It looks like we got someone asking: "Will Participants receive Quality Measure scores for all Measures that are used to calculate the Composite Quality Score?" And we refer to that Composite Quality Score as CQS.

So, if you guys see that that's what it's referring to and the answer to that is yes, individual Quality Measures measure results, and the percentile you have within the Baseline Distribution for each Measure, are available in the annual Quality Measure Performance Report that you'll get out of Participant Data Portal.

Now this report is going to show you your percentile within the Baseline Distribution for Clinical Episodes triggered during the Performance Periods and that factors into the CQS. For all Quality Measures, a higher percentile indicates better performance and you'll be able to use your comparative performance to help develop goals and operational priorities.

All right, Dara, back to you.

#### **Dara Clay:**

OK. Thank you so much, Justin. Tom, we do have a live question in chat about the CMS ID used to register. Do you want to take that one?

## **Tom Ensor:**

Yeah, I can take that one. So, I see here the question is, "If I already have a CMS ID for other programs like CJR, do I still need to register as a new user?"

So, in the sense of the CMS IDM you do not, that is your CMS IDM account that you'll also use for the BPCI Advanced Participant Portal. However, the first time that you log in, when you go to that, the link for the Participant Portal, there will be a New User registration button. You will need to do that the first time that you attempt to log into the Participant Portal. After doing that, it'll link your account. And then subsequent logins, you can just simply use that your CMS IDM credentials to log into the portal. And I will plug just one more time, you may need to scroll up a little bit in the chat for it, but the Participant Portal User Guide is very detailed in walking all users through that initial login process, whether you have a CMS IDM account or not. So just plugging that one more time.

# **Dara Clay**:

OK. Thank you so much Tom. Sacha, do you want to take our last registration question?

# **Sacha Wolf:**

Yeah. Do you mind if, I see two questions here that just came in live. Would it be OK if I address those two?

# **Dara Clay:**

Absolutely fine. Thank you.

# **Sacha Wolf:**

Perfect. So, one is: "When will the Beneficiary Notification Letter be made available?"

It's available. Now that you have access to the Participant Portal, it will be in the Document Library section, I think it is under General and Operations. You will see Beneficiary Notification Letter and it will say March 2023. So, once you navigate and get access to the Participant Portal, you'll be able to have access to that Beneficiary Notification template.

The other live question we received is: "Can someone explain how BPCI relates to the CJR Program?" So, it relates in that both BPCI and CJR are both Episode Based Payment Models and both Models test an Episode. In BPCI Advanced, we called Major Joint Replacement of the Lower Extremity, and the CJR program, I think they refer to it as Lower Extremity Joint Replacement. Both the same, it is both Joint Replacement Episodes that are based on similar DRGs or Outpatient HCPCS code.

The difference between BPCI and CJR is, CJR is a mandatory Model and selected hospitals are required to participate in that Model. BPCI Advanced is a voluntary Model and hospitals and or Physician Group Practices submit an application to join the Model. So, there's definitely similar features between BPCI, and CJR, but then there's also differences as well.

To learn more about CJR, there's a website on CMS that we can all plop in the website for that so you can learn more about CJR as well as our own BPCI Advanced website.

OK, I'm going to switch over to a Registration question, which is: "If we opt to participate in BPCI Advance, is that information posted publicly?"

So, at the beginning every year we post two lists on our website. One list is a list with all the Participants in it and another list is the Episode Initiators and Clinical Episode Service Line Group information. The information that is posted is limited, it's going to entail like the unique BPID number, the Legal Name, Address, that type of information.

And those lists are, like I said, we'll be posted at the beginning of every year. So, you can take a look at our current year list, so our Model Year 6 list. We have both of them up on our website, and Kendra just placed the links in the chat for you, so if you want to take a look at the type of information we publicly post on our Participants, and or the Episode Initiators and Clinical Episode Service Line Groups.

## **Dara Clay:**

Awesome. Thank you so much Sasha. Let's see. We have one live question that is: "Where can we get the links to the Registry to view National Data?" David, you want to take it away for us.

## **David Bowen:**

Yeah, of course, Dara. Hi. I can send that e-mail out or I can paste the link to our Registered POC's in the chat, and feel free to reach out to them and they can provide you some more information.

## **Dara Clay:**

Awesome. Thank you, David.

OK, as we are getting closer to the end of our broadcast, I believe we've answered live questions that have come in. We'll give you a few moments to ask anything else before we closeout.

OK, well, nothing coming through the chat. Thank you so much for joining. Please do plan on joining our Pricing Methodology webinar that will be on the 26th of September. We do look forward to diving into more of those technical questions you may have and the link to submit additional questions is in the chat. Chanda, I will pass it off to you to close this out.

# **(Host) Chanda Boone:**

Thank you, Dara, and thank you everyone for attending the BPCI Advanced Participant Portal Overview and General Q&A Session. This presentation will be made available in the Participant Portal and the links will be published in an upcoming "In the Know" bulletin. Again, we invite you to join us for our next webinar scheduled for Tuesday, September  $26<sup>th</sup>$  at 3:00 PM. This session will be dedicated to addressing questions related to the Model's Pricing Methodology. If you send us your questions ahead of time, we will answer those first.

You can also submit any input or additional questions from today's webinar to the Model Help Desk by sending an e-mail to [BPCIAdvanced@cms.hhs.gov.](mailto:BPCIAdvanced@cms.hhs.gov) If you have not already done so, please sign up for the BPCI Advanced Listserv. You will receive updates regarding the Application Process, Upcoming Events, Deadlines, and Notifications when new resources are available.

This concludes today's webinar. We will leave this session open for an additional minute or so to allow you an opportunity to copy links and resources provided in the chat. Thank you again for joining and we hope you have a good rest of your day.